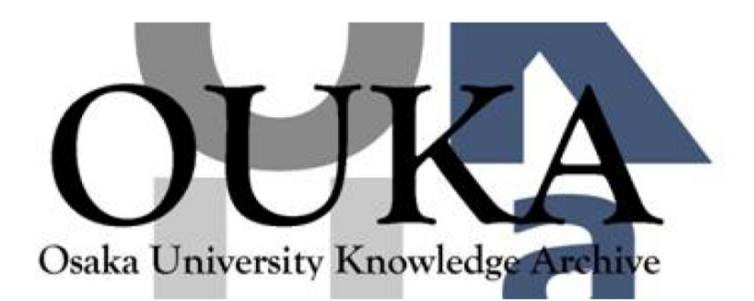

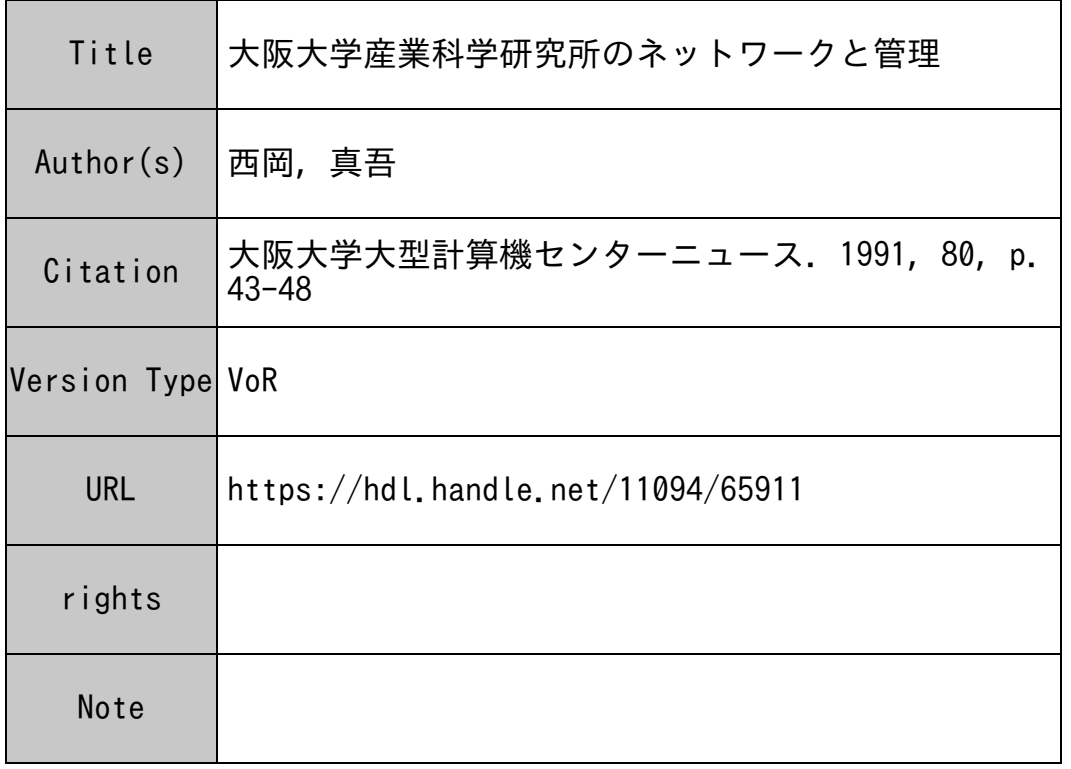

# Osaka University Knowledge Archive : OUKA

https://ir.library.osaka-u.ac.jp/

Osaka University

## 大阪大学産業科学研究所のネットワークと管理

#### 西岡真吾 西岡真吾 nishioka@sanken.osaka-u.ac.jp 産業科学研究所 溝口研 TEL (吹田)3566

#### 産研のネットワーク 産研のネットワーク

はじめに,産業科学研究所のネットワークについて概説します. 現在,産研のネットワークは,(産研内)バッ クボーンを含めて5つのサプネットワークからなっています. ワークステーションが比較的多い 3部門が4つ のサブネットワークを使用しています. 産研ネットワークと阪大のバックボーンとは SLIP で接続しています. SLIPとは,簡単にいうと専用線などのシリアル回線を用いた IPネットワーク接続のことです.SLIPのセット アップについては後ほど詳しく書くことにして、ここでは SLIP だとどれぐらい使い勝手があるのかについて 触れておきます。 . . . . . . .

#### SLIPのメリット

SLIPによる接続の場合, ftp などによる転送レートは, 用いている回線の速度よりやや落ちることになり ます.例えば,産研と計算機センターとの接続には,回線速度が 9.6kbpsの回線を使用しています.一般に,こ の速度の回線を用いて ftp をおこなった場合,実際のファイル転送速度は, 0.8~0.9k byte/sec 程になります. (xmodemなどを使って直接接続しても同程度です.)ちなみに,現在,基礎工⇔産研間の転送レートは,深夜 では最大で 0.7k byte/sec 程度でです. これが, 昼間は大体 0.3k byte/sec 程に落ちます. したがって, 1M バイ トのファイルを ftp すると,約 20~30 分かかることになります.例えば TeX のソースなどは compress して 20M バイト以上ありますから, ftp するとしたら 10 時間以上かかることになります. (この場合, MT を持っ て,車などで基礎工まで出掛けた方が事実上速い.行き帰りおよび MTを操作する時間に 3時間かかったとし て, MTl本に 60Mのデータを持ち帰れば, 44kbpsになりますから, 5倍近く速いことになります.:ー)

ところで, SLIPを経由して rlogin,telnetなどをした時などの使い勝手は,レスポンスが一瞬遅れる,自分 で回線を占有している訳ではないので,(運が悪ければ)とても遅くなることがある,などの点で, 9.6kで直接接 続した端末の使い勝手とはやや異なります.

しかし、電子メールは uucp 接続の場合、ポーリングの度ごとにメールが転送されるのに対し、IP接続して いれば、メールを随時送ることができるので、uucpに比べ劇的に速くなります. 事実, 国内の uucp 接続してい るサイト宛のメール(運が悪ければ数時間かかる)より, 海外の IP 接続しているサイト宛のメール(数分程度 で着く)の方が多くの場合,格段に速く渚きます.

その点では, SLIP は uucp に比べて非常に優れているといえますし, ちょっとしたソース程度なら, MT を 持って出掛ける必要もありませんから,導入して得られる価値は非常に大きなものです.

#### SLIPのデメリット

SLIPを用いて, IP接続することによるデメリットはほとんどないといっても差し支えないのですが,そう いってしまうと嘘になるので,書いておきます.

産研が IP 接続に移行する際にいくつかの問題が起こりましたが, 組織内部で発生した一番大きな問題は, IP接続に対して危惧を抱く者の説得でした.今の所, IP接続にすることによる最大のメリットとしては霊子 メールが速く送れるということです.それに対し,デメリットはセキュリティの心配をしなければならなくなり ます. 産研が IP 接続に移行した当時はインターネットワームが一世を風靡していた頃でした. さらに, IP 接続 に移行した当時、電子メールを使うユーザが比較的少なかったので、多くの電子メールを使わない人にとっては 単にセキュリティ上の問題が増加するだけだったわけです.

そのため,反対派の説得には結構苦労する点がありました.ー香問題になるのが,「 uucpでもメールは送 れるのだから,危険な (!)IP接続にする必要はない」という意見です.しかし,メールが速く配達されることは, セキュリティを強化する手間に見合う以上の恩恵がありますから,今後接続を予定している部所は IP 接続にす べきといえます.

### 産研ネットワーク

さて、産研のネットワークの話しに戻ります. 産研には 5 つのサプネットがありますが, そのうち 4 つまで を下図に示します.(5つ目のネットワークは図が複雑になるので省略します)

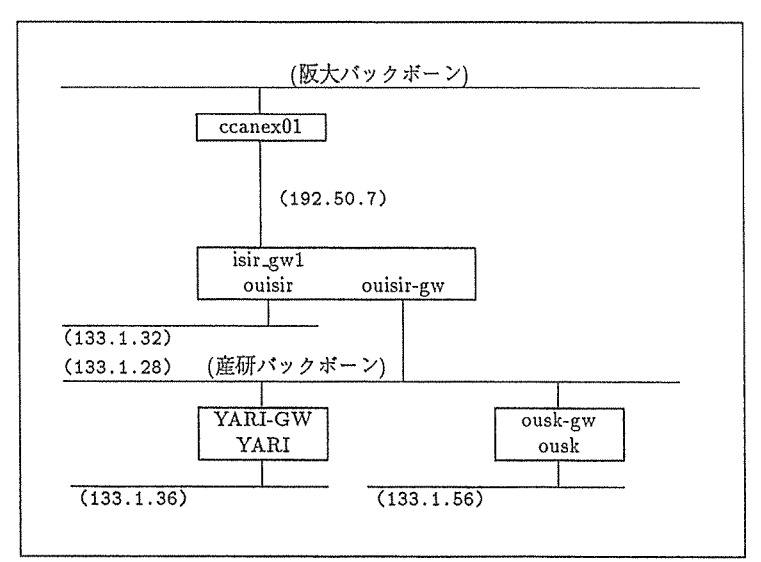

図:産研のネットワーク

133.1.28 が産研バックボーン, 133.1.32, 133.1.36, 133.1.56 が各研究室のサブネットです. 産研のゲート ウェイ (isir\_gw1) は 133.1.32 のゲートウェイも兼ねていますから, ホスト名が 3 つあります. 図に示したよう に,産研の物理的なゲートウェイは ouisirなのですが,ネームサーバは YARIで走っており,メールのドメイ ンマスタは(図には示されていませんが,) 133.1.32に接続している sun3というマシンが行なっています.

このような設定の理由として、負荷の分散ということもあるのですが、もう一つ重要な点があります. SLIP は point-to-point の通信を行なっていますが,実際には一つのネットワークとして取り扱うことになります. し たがって2台しか計算機が継がっていないネットワークに IP アドレスを1つ消費してしまうことになり不経 済です. そこで,同じ IP アドレスを使い廻しする訳ですが, そうするとルーティングの制御が難しくなります. 例えば、ゲートウェイマシンと遠くのホストとで直接通信ができないという問題点が生じます。この問題はゲー トウェイマシンだけで発生しますから,ドメイン宛のメールサーバー (MX) はゲートウェイマシン以外にして おくことが安全です.

#### SLIP

SLIP の説明をもう少しだけしたあと、セットアップについて説明します. 前にも述べたように, SLIP と は, IPデータグラムを伝達する手段として非同期のシリアル回線を使えるようにしたものです.簡単にいえば, UUCPの時のように 2台の計算機の RS232Cポートを直接(あるいは,専用線を使ってモデムを介したシリア ルラインで)接続し,それらの計算機間でその回線を使って IP データグラムを転送するわけです. (さらに噛 み砕いていえば,速度は格段に落ちますが,イーサネットのケープルの代わりに RS232Cのケープルを用いて LANを構築する方法といえます.)

IPデータグラムの転送速度は,ィンターフェイスとして使用する RS232Cの速度によって制約を受けま す. RS232C のドライバでは, 転送速度として基本的には 9,600bps, あるいは 19,200bps 程度の速度しか提供さ れませんから、イーサネットと比べると極めて遅い接続になります. しかし、遅い接続といっても, ftp, telnet, rlogin, repなどの UUCPよりも高度なネットワーク機能を使うことができます.

### SLIPのセットアップ

現在, SLIP は 4.3BSD のディストリピューションに含まれていますので, ソースライセンスを所有してい るところなら利用できます. また, パブリックドメインの SLIP ドライバを入手すれば sun ワークステーション などの BSD 系 UNIX でも利用できるほか, 最近では多くの System V 系の UNIX でもあらかじめドライバが 組み込まれています.

以降では, SONY NEWS (NEWS-OS Release 3.2) と, sun(SunOS Release 4.0.x) での SLIP のセットアッ プについて解説します.

NEWS-OS は、デフォルトで SLIP のドライバが組み込まれているので、カーネルを最構築する必要はあ りません. しかし, SLIP のドライバが組み込まれていなければ、カーネルを再構築する必要があります. sun の 場合, ソースライセンスを持っていなければ BSD の SLIP のソースが手に入りませんから, PDS の SLIP を用 います.カーネルの再構築は必ず行なわなければなりません.

ここで, NEWS, sun について SLIP のドライバを組み込む手続きを簡単に説明しておきます. カーネルの 再構築はスーパーユーザで行ないます. はじめに, su コマンドでスーパーユーザになって下さい.

1. 準備

NEWS の場合

 $\cdots$ 

SONY NEWS は SLIP のドライバについての記述が /sys/conf/files\*ですでになされています. したがって,コンフィギュレーションファイルを変更し,カーネルを再構築しだけで SLIPのドライバを 組み込むことができます.

デイレクトリ: /sys/conf

ファイル: NEWS1700

1. コンフィギュレーションファイルをコビーして新しいファイルを作ります. (NEWS1700は機種によっ て変えて下さい.)

# cp NEWS1700 MY JIOST

2. pseudo-device sl という行を MYJIOST 中に加えます. NEWS の場合, /sys/conf/files に既 slip のソースファイルの記述が入っていますから,変更の必要はありません. sun の場合

この説明は, Rayan Zachariassen <rayan@ai.toronto.edu> による SLIP のものです. ディレクトリ: /sys/sun4c/conf (sun4cのところは機種によって変わります) ファイル: GENERIC

1. os/tty\_slip.c optional slipという行を/sys/conf.common/files.cmn に加えます.

2. tty\_slip.c <sup>を</sup> /sys/ sun4c/tty \_slip. c にコビーします.

# cp tty\_slip.c /sys/sun4c/tty\_slip.c

3. 以下の定義を/sys/sun/str \_conf. c に加えます.

```
#include "slip.h" 
\dddotsc#if NSLIP > 0extern struct streamtab slipinfo; 
llendif 
\mathbf{1}#if NSLIP > 0{ "slip", &slipinfo }, 
#endif
```
4. コンフィギュレーションファイルをコピーして新しいファイルを作ります.

# cp GENERIC MY\_HOST

5. pseudo-device slip5 という行を MY\_HOST 中に加えます.

6. slip.h を /usr/include/sys/slip.h と /sys/sys/slip.h にコピーします.

2. 新しいカーネルを生成し,インストールする.

準備が終わったら新しいカーネルを作り、そのカーネルでリプートします.ここの手順は NEWS でも, sunでも同じです.

# config MY\_HOST  $*$  cd  $. \overline{N}$  /MY HOST # make ti mv /vmunix /vmunix.orig # mv ./vmunix /vmunix ここで計算機をリプートします.

ネットワーク名とホスト名を決める.

SLIPを動かす前にもう一つ準備が必要で、ネットワーク名とホスト名を決めなければなりません. もちろ んホスト名はもう決まっているでしょうし、大抵はネットワーク名も決まっていることと思います. さきの産研ネットワークで用いている/etc/hostsの一部を図に示します.

192.50.7.5 ccanex01 192.50.7.6 isir\_gw1 133.1.28.1 ouisir-gw 133.1.32.54 ouisir 133. 1. 28 .16 YARI-GW 133 .1. 28. 24 ousk-g11

ここで, isir\_gw1, ouisir-gw, ouisir は同一の計算機である点に注意して下さい. この計算機にはイーサネッ トインターフェースボードが 2枚入っており,シリアルボートで SLIPを動かしているので,三つのネットワー クに一度に継がっているわけです.

産研にはあと2つのサプネットワークがありますが, ouisir は直接それらに接続していません. ouisirから到達できる産研のサプネットは全部で 3つあり,それぞれのネットワーク名 (Ietc/networks に書いてある)とそのゲートウェイは表の通りです.

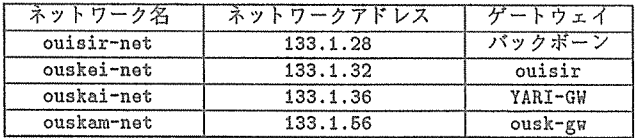

シリアルライン接続

2台の計算機を uucp と同じようにシリアルラインで接続します. 計算機と計算機を直接接続する時には クロスケープルで,モデムを介して接続する時には計算機とモデムの間をストレートケープルで接続します. 動作確認は, uucp の時と同じように tip 等を使って正しく接続されているかを確認すれば十分です. getty は起動しないよう, /etc/ttys (sunの場合 etc/ttytab) を設定します.

slattachの実行

NEWS の場合,

# slattach /dev/tty00

sunの場合,

|喜 sliplogin192.50.7.6 192,50.7.5 < /dev/ttya &

を実行することにより, SLIPを起動します. /dev/\*\* の所には,シリアルラインのインターフェースのデバイス名を指定します. 回線速度は指定しなければ 9600bpsと解釈されます.

# netstat -i

で SLIP のインターフェースが増えていることを確認して下さい.

ifconfigの実行

つぎに, ifconfig によって,インターフェースを使用可能にします. また,同時に各種の情報を SLIP ドライバに渡します.

# /etc/ifconfig s10 up -trailers broadcast 192.50.7.0 netmask 255.255.255.0 192.50.7.6

ここで, s10 が SLIP のインターフェースの名前です. (sun の場合は slipO になる) 192.7.50.6 が isir\_gw1 のアドレスです. /etc/hosts が整備されているのであれば isir\_gw1 と書いたほうが良いでしょ ぅ. 詳しい説明は省きますが, netmask の値は 255.265.256.0にしておきます. broadcast の値は接続 先と話しあって決めて下さい.

|# /etc/ifconfig slO

とすると現在の s10 の設定を表示するので, 正しく設定されているか確認します.

s10: flags=31<UP, POINTOPOINT, NOTRAILERS> inet  $192.50.7.6$  -->  $0.0.0.0$  netmask ffffff00

ルーティング

SLIP を用いて他のネットワークと接続する場合は,ルーティングを設定する必要があります. 産研のよ うい statistics コーラ こうしょう アーティック Isting ていめん うまばいかかり きどんだい しゅうくう スタティックルーティングを説明します. (しかし,物理的接続を変更するとやはり変更が大変です. 組織 内のサプネットの数が増えそうな時はダイナミックルーティングをお薦めします.)

いま、計算機センターと産研をつないだ訳ですが、産研以外のネットワークは全て計算機センターの向こ う側に存在します. そこで、産研へのルーティングは計算機センターや阪大バックボーンの管理者さんにお 願いすることにし,産研から外へ向けてのルーティングの設定を行なうことにします.

まず,ゲートウェイマシン ouisir からです.

まず, ouisir-gw は産研にある全てのサブネットを知っていなければなりません. ところで,ouisirgwが産研にある全てのサプネットを知っているとすれば, ouisir-gw が知らないネットワークは全て計算機 センターの向こう側に存在する筈です. そこで,「知らないネットワークのパケットは全て計算機センターに 投げる」という戦略を使います.

実行すべきコマンドは以下の3行になります.

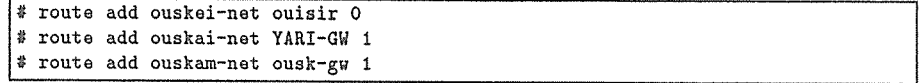

各行で,最後の数字が 0, 1 になっているのは, それぞれ isir\_gu1 が直接接続している, isir\_gu1 か らほかのゲートウェイマシン 1台を経由して到達できる,という意味です.

最後に,知5らないネットワーク宛のパケットは計算機センターに送ります. ここで,計算機センター側 のホスト (ccanex01) 宛に送れば良いのですが, SLIP インターフェース側での自分のホスト (isir\_gw1)に 送っても構いませんから,そうすることにします.

# route add default isir\_gw1 9

これで ping, telnet などが普通に使えるはずです.

などとしてテストします. ゲートウェイ以外の計算機ではゲートウェイの向こう側にあるネットワーク宛のバケットは全てゲートウェ イに投げるように設定します.

例えば, 133.1.32 に接続している sun3 というホストでは

# route add default ouisir 9

とします.

re.localの設定

以上の手続きで接続に成功したら、/etc/rc.local を変更して、計算機のプート時に自動的に SLIP が 動くようにします.

設定は全て /etc/re.local 中で行ないます. re.local (NEWS)

 $\vdots$ \$NETMASK=255.255.255.0  $\ddot{\cdot}$ slattach /dev/ttyOO /etc/ifconfig slO up -trailers broadcast 192.50.7.0 netmask \$NETMASK 192.50.7.6 route add default isir\_gw1 9

re.local (sun)

 $\vdots$ \$NETMASK=255.255.255.0 sliplogin 192.50.7.6 192.50.7.6 < /dev/ttya & /etc/ifconfig slip up -trailers broadcast 192.50.7.0 netmask \$NETHASK 192.50.7.6  $\vdots$ route add default isir\_gw1 9

おわりに

以上, SLIP がらみの話しを書きました. SLIP はシリアル回線を介して気軽にネットワークをはること ができるので,貧乏なネットワーク構築には最適です. 大阪大学では,現在いたるところでこの SLIPが活躍 しています. 技術的な点であれば,わずかながらの助言もできると思いますので,気軽に尋ねてみて下さい.